## Put It On Paper Part 2

January 28, 2021

Dennis Fritsche and Frank Richards

# "The negative is the score, and the print the performance."

- Ansel Adams

### Topics – Part 2

- Questions from Part 1
- Printing from Lightroom to Your Printer
- Printing from Lightroom to a File and Ordering a Print
- Mounting Your Photograph for the Contest

Printing from LR to your local printer. Color

## Printer Set Up and Properties for Epson -Color

| COIOI                                                | SC-P900 Series(Network) Properties                                 |
|------------------------------------------------------|--------------------------------------------------------------------|
|                                                      | 🔿 Main 🔟 Page Layout 🥢 Utility                                     |
|                                                      | Select Setting: Current Settings $\checkmark$ Save/Del             |
| Print Setup X                                        | Media Settings                                                     |
| Printer                                              | Media Type: Baryta ~                                               |
| Name: SC-P900 Series(Network) ~ Properties           | Color: Color ~ Paper Config                                        |
| Status: Ready                                        | Print Quality: Max Quality (Carbon Black)                          |
| Type: EPSON SC-P900 Series                           | ✓ Black Enhance Overcoat                                           |
| Where: EP67485E:SC-P900 SERIES<br>Comment:           | Mode: Off (No Color Adjustment) ~ Advanced                         |
| Dener                                                | Paper Settings                                                     |
| Paper Orientation                                    | Source: Rear Paper Feeder ~                                        |
| Size: 13 x 19 in (330 x 483 mm), Super B ∨ OPortrait | Size: 13 x 19 in (330 x 483 mm), Super B $\checkmark$ User-Defined |
| Source: Rear Paper Feeder                            | Borderless                                                         |
| Help Network OK Cancel                               | Ink Levels                                                         |
|                                                      | Reset Defaults     Version 6.75       OK     Cancel                |

## Lightroom Setup for Color

| Library     | Develop                                      | Print         |     |
|-------------|----------------------------------------------|---------------|-----|
| int         |                                              | Layout Style  | • • |
| Single Imag | ge / Contact Sheet                           |               |     |
| Picture Pac | kage                                         |               |     |
| Custom Pac  | ckage                                        |               |     |
|             |                                              | Image Setting | s V |
| Zoom to     | Fill                                         |               |     |
| 🗹 Rotate to | o Fit                                        |               |     |
| 🗖 Repeat O  | One Photo per Page                           |               |     |
| Stroke B    | order                                        | _             | -   |
| Width       | <u></u>                                      | <u> </u>      | pt  |
|             |                                              | Layout        | t 🔻 |
| Ruler Ur    | iits :                                       | Inche         | s ¢ |
|             | Margins                                      |               |     |
|             | <u>هــــــــــــــــــــــــــــــــــــ</u> |               | in  |
|             | <u>ن</u>                                     |               |     |
|             | <b>Ò</b>                                     |               | in  |
| Bottom      | <u> </u>                                     | 0.13          | in  |
|             | Page Grid                                    |               |     |
| Rows        | <u>ن</u>                                     | <u> </u>      |     |
| Columns     | <u>ه</u>                                     | 1             |     |
|             | Cell Spacing                                 |               |     |
| Vertical    |                                              | 0.00          | in  |
| Horizontal  |                                              | 0.00          | in  |
|             | Cell Size                                    |               |     |
| Height      |                                              | 11.00         | in  |
|             |                                              |               |     |
|             | Keep Square                                  |               |     |

|                                                                                        | Guides 🔻                 |       |
|----------------------------------------------------------------------------------------|--------------------------|-------|
| Show Guides                                                                            |                          |       |
| <ul> <li>✓ Rulers</li> <li>✓ Page Bleed</li> </ul>                                     |                          | Pr    |
| <ul> <li>✓ Margins and Gutters</li> <li>✓ Image Cells</li> <li>✓ Dimensions</li> </ul> |                          | 🗆 Dr  |
|                                                                                        | Page ▼                   | 🗹 Pri |
| Page Background Color                                                                  |                          | 🗹 Pr  |
| □ Identity Plate                                                                       | -90°                     | м     |
| Dennis Fritsche photogr                                                                | aphy<br>-                | Co    |
| Override Color                                                                         | -                        | Pr    |
| Opacity <u> </u>                                                                       | <u>→</u> 100 %<br>→ 25 % | In    |
| <ul><li>Render behind image</li><li>Render on every image</li></ul>                    |                          | 🗆 Pri |
| Watermarking :                                                                         | None \$                  | E     |
| Page Options                                                                           |                          |       |
| <ul> <li>Page Numbers</li> <li>Page Info</li> <li>Crop Marks</li> </ul>                |                          | •     |
| Photo Info                                                                             | Filename \$              |       |
| Font Size :                                                                            | 10 \$                    |       |

|                                                   | Print Job 🔻                                                        |
|---------------------------------------------------|--------------------------------------------------------------------|
| int to :                                          | Printer \$                                                         |
| aft Mode Printing                                 |                                                                    |
| int Resolution                                    | <b>360</b> ppi                                                     |
| int Sharpening :                                  | Standard \$                                                        |
| edia Type :                                       | Glossy ‡                                                           |
| olor Management                                   |                                                                    |
| ofile :                                           | cifa_p900_prestige340_p_bk \$                                      |
| tent :                                            | Perceptual Relative                                                |
| int Adjustment                                    |                                                                    |
| Brightness 📥 👘                                    | <u> </u>                                                           |
| Contrast 🔶 📜                                      | <u>····</u> · · · · · · · · · · · · · · · · ·                      |
| When selecting "Manage<br>management in the print | ed By Printer", remember to enable color<br>ter driver dialog box. |
|                                                   |                                                                    |
|                                                   |                                                                    |

Printing from LR to your local printer. Black and White

### Two Ways to Print B&W Print Using Special B&W Modes

- Special printer B&W mode should create neutral prints
  - Usually available in printers with 3 black inks
  - Forces black inks to be used. Smoothes tonal variations and increases permanency.
  - May use color inks to create neutral black depending on paper • Monochrome images may be toned with a single color using color
  - inks.
- If your printer has a B&W mode, try using it
  - Choose paper type, quality setting and appropriate ink.
    - For third party papers, try using settings the manufacturer provides with the color profile.
  - Choose B&W printing mode
  - Go to color controls to adjust tonality, tint, contrast and brightness Choose either image processing software or printer to control color.

#### Ways to Print B&W Print as a Color Image

- Convert image to B&W in post
- If your printer does not have B&W mode, print as you would any color image.
- Use ICC color profile based management
  - Printer tries to print neutral image
  - Most color profiles are not optimized for neutral gray
  - May have color cast that may need to be removed
  - Color cast may be paper dependent

#### B&W Print Color Casts

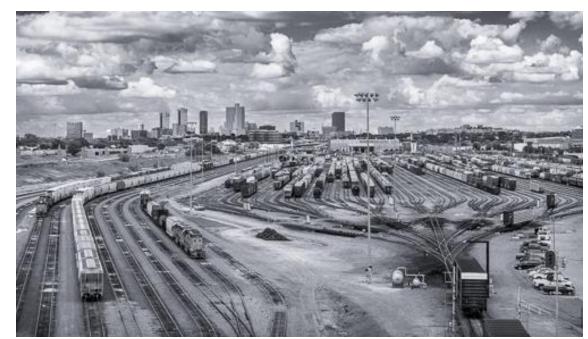

Blue Tint 7% Sat

Neutral

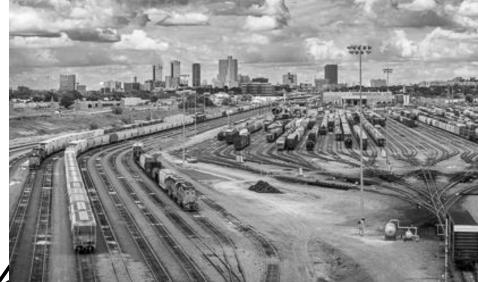

#### Green Tint 5%

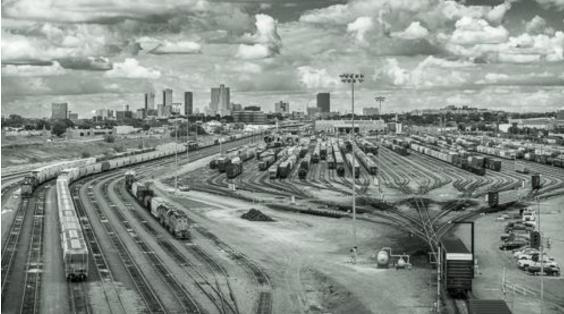

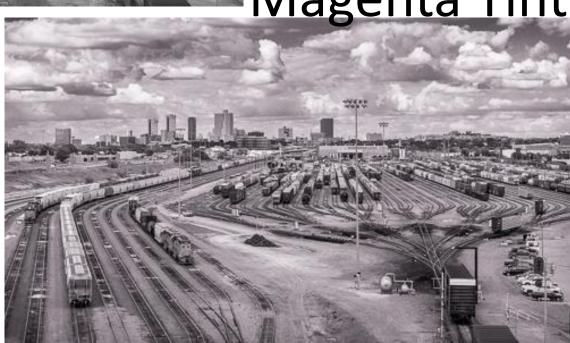

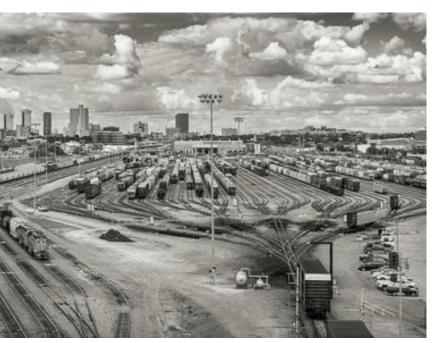

#### Yellow Tint 7% Sat

#### Magenta Tint 5% Sat

### Printer Set Up and Properties for Epson – B&W

| Print Setup |                                                      |             | ×          |
|-------------|------------------------------------------------------|-------------|------------|
| Printer     |                                                      |             |            |
| Name:       | SC-P900 Series(Network)                              | $\sim$      | Properties |
| Status:     | Ready                                                |             |            |
| Type:       | EPSON SC-P900 Series                                 |             |            |
| Where:      | EP67485E:SC-P900 SERIES                              |             |            |
| Comment:    |                                                      |             |            |
| Paper       |                                                      | Orientation |            |
| Size:       | 13 x 19 in (330 x 483 mm), Super B $ \smallsetminus$ |             | OPortrait  |
| Source:     | Rear Paper Feeder $\vee$                             | A           | Landscape  |
| Help        | Network                                              | ОК          | Cancel     |

| SC-P900 Serie                 | es(Network) Properties                                               | ×                                      |         |                              |
|-------------------------------|----------------------------------------------------------------------|----------------------------------------|---------|------------------------------|
| 🗐 Main 🗻 Pa                   | age Layout 🧳 Utility                                                 | Color Controls                         |         |                              |
| Select Setting:               | Current Settings $\checkmark$ Save/Del                               | Printer Color Adjustm<br>Color Toning: | Neutral | ~                            |
| Media Settings<br>Media Type: | Baryta ~                                                             | Tone:                                  | Darker  | ~<br>Y                       |
| Color:                        | Advanced B&W Photo   Paper Config                                    | . Before                               | After   | G R O C                      |
| Print Quality:                | Max Quality (Carbon Black)                                           |                                        |         | + Vertical<br>C M            |
| Mode:                         | Neutral ~ Advanced                                                   |                                        |         |                              |
| Paper Settings                |                                                                      |                                        |         | B                            |
| Source:                       | Rear Paper Feeder V                                                  | Brightness + 0                         | +       | Highlight Tonality           |
| Size:                         | 13 x 19 in (330 x 483 mm), Super B $\qquad \sim \qquad$ User-Defined |                                        |         | Max Optical Density          |
|                               | Borderless                                                           | + 0 -                                  | +       | - 0 - +                      |
| Print Preview                 | Ink Levels                                                           | Shadow Tonality<br>+ 0 -               | +       | Highlight Point Shift: Off ~ |
| Layout Manag                  |                                                                      | Default                                |         | OK Cancel Help               |
|                               | MK PK GY LGY C VM LC VLM Y V                                         | ,                                      |         |                              |
| Reset Default                 | ts Version 6                                                         | 5.75                                   |         |                              |
|                               | OK Cancel Hel                                                        | lp                                     |         |                              |

### Lightroom Setup for B&W

| Cibrary     | Develop            | Print                   | Z |
|-------------|--------------------|-------------------------|---|
| ıt          |                    | Layout Style            | V |
| Single Ima  | ge / Contact Sheet |                         |   |
| Picture Pac | :kage              |                         |   |
| Custom Pa   | ckage              |                         |   |
|             |                    | Image Settings          | V |
| Zoom to     | Fill               |                         |   |
| 🗹 Rotate t  | o Fit              |                         |   |
| Repeat      | One Photo per Page |                         |   |
| Stroke E    | Border             |                         |   |
|             |                    | <u>· · · · ·</u> 1.0 pt | 1 |
|             | ~                  |                         |   |
|             |                    | Layout                  | V |
| Ruler U     | nits :             | Inches ¢                |   |
|             | Margins            |                         |   |
| Left        | <u> </u>           | 0.11 in                 |   |
| Right       | <b>Ò</b>           |                         |   |
| Тор         | <u> </u>           | 0.11 in                 |   |
| Bottom      | ۵                  | 0.13 in                 |   |
|             | Page Grid          |                         |   |
| Rows        | ۵                  | 1                       |   |
| Columns     | ۵                  | 1                       |   |
|             | Cell Spacing       |                         |   |
| Vertical    |                    | 0.00 in                 |   |
|             |                    |                         |   |
|             |                    |                         |   |
| Haight      | Cell Size          | 11 00 in-               |   |
|             |                    |                         |   |
| Width       | Keep Square        |                         |   |
|             | - Heep square      |                         |   |

|                           | Guides 🔻           |
|---------------------------|--------------------|
| Show Guides               |                    |
| 🗹 Rulers                  |                    |
| 🗹 Page Bleed              |                    |
| Margins and Gutters       |                    |
| Image Cells               |                    |
| Dimensions                |                    |
|                           | Page 🔻             |
| Page Background Color     |                    |
| Identity Plate            | -90°               |
| Dennis Fritsche photograp | otry<br>-          |
| Override Color            | _                  |
| Opacity <u> </u>          | ≓ð 100 %<br>⇒ 25 % |
| Render behind image       |                    |
| Render on every image     |                    |
| Watermarking :            | None \$            |
| Page Options              |                    |
| Page Numbers              |                    |
| Page Info                 |                    |
| Crop Marks                |                    |
| Photo Info                | Filename \$        |
| Font Size :               | 10 \$              |

|   |                                                                           | Print Job 🔻           |
|---|---------------------------------------------------------------------------|-----------------------|
|   | Print to :                                                                | Printer \$            |
|   | Draft Mode Printing                                                       |                       |
| ď | Print Resolution                                                          | <b>360</b> ppi        |
|   | Print Sharpening :                                                        | Standard ¢            |
|   | Media Type :                                                              | Glossy ≎              |
|   | Color Management                                                          |                       |
|   | Profile :                                                                 | Managed by Printer 🖨  |
|   | Intent :                                                                  | Perceptual   Relative |
| • | Print Adjustment                                                          | $\checkmark$          |
|   | Brightness 📥                                                              | <u> </u>              |
|   | Contrast 📥                                                                | <u> </u>              |
|   | When selecting "Managed By Printer<br>management in the printer driver di |                       |

### Make a Custom Template

- For each setup make a custom template
- On Template Browset, click "+"
- Give it a name such as "13X19 Canson Presteige ABW"
- When printing again click the template and the printer and LR are setup and ready to go.

#### steige ABW" d the printer and LR are

Ordering your print. Full Color

Printing to a file to upload to a print service.

Ordering your print.

Photographique

### Sizing Image for Lab

- Use lab recommendations when setting image resolution
- Many commercial labs will size images to fill the frame

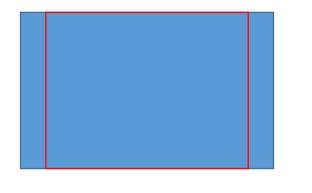

• Use LR or PS to crop your image to the aspect ratio of the final Lab print so you can control crop and fill frame.

- You can size canvas to print aspect ratio and retain desired print crop in PS
- In LR Print module, size paper to lab aspect ratio and size. Size image with desired crop on the paper and use Print to File

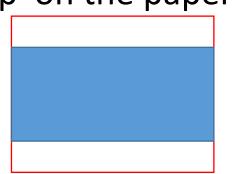

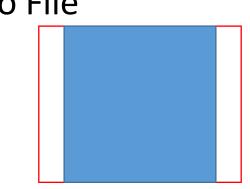

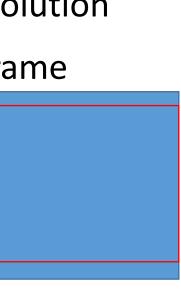

desired print crop in PS nd size. Size image with

## Printer Set Up and Properties – to File for Outcide Lab Calar & D\//

| Outside Lab- (                             |            | SC-P900 Series(Network) Properties          | ×                      |
|--------------------------------------------|------------|---------------------------------------------|------------------------|
|                                            |            | 🗐 Main 🕕 Page Layout 🧳 Utility              |                        |
|                                            |            | Select Setting: Current Settings ~          | Save/Del               |
| Print Setup                                | $\times$   | Media Settings<br>Media Type: Barvta        |                        |
| Printer                                    |            |                                             |                        |
| Name: SC-P900 Series(Network) ~            | Properties | Color: Color ~                              | Paper Config           |
| Status: Ready                              |            | Print Quality: Max Quality (Carbon Black) ~ |                        |
| Type: EPSON SC-P900 Series                 |            | Black Enhance Overcoat                      |                        |
| Where: EP67485E:SC-P900 SERIES<br>Comment: |            | Mode: Off (No Color Adjustment) ~           | Advanced               |
| Comment                                    |            | Paper Settings                              |                        |
| Paper Orienta                              | ation      | Source: Rear Paper Feeder $\sim$            |                        |
| Size: 13 x 19 in (330 x 483 mm), Super B 🗸 | ⊖ Portrait | Size: 13 x 19 in (330 x 483 mm), Super B 🗸  | User-Defined           |
| Source: Rear Paper Feeder ~                | Landscape  | Borderless Set P                            | aper Size to Lab's Pap |
|                                            |            | Ink Levels                                  |                        |
| Help Network                               | KCancel    | Print Preview Layout Manager                |                        |
|                                            |            | MK PK GY LGY C                              | M LC VLM Y V           |
|                                            |            | Reset Defaults                              | Version 6.75           |
|                                            |            | OK                                          | ancel Help             |

## Lightroom Setup for Print to file for Outside Lab

| Lib | rary        | Develop            | Print         |     |
|-----|-------------|--------------------|---------------|-----|
| int |             |                    | Layout Style  | • • |
|     | Single Imag | ge / Contact Sheet |               |     |
|     | Picture Pad | kage               |               |     |
|     | Custom Pa   | ckage              |               |     |
|     |             |                    | Image Setting | s ▼ |
|     | Zoom to     | Fill               |               |     |
| _   | 🗹 Rotate te | o Fit              |               |     |
|     | 🔲 Repeat (  | One Photo per Page |               |     |
|     | Stroke B    | order              | _             | -   |
|     | Width       | <u></u>            | <u> </u>      | pt  |
|     |             |                    | Layou         | t 🔻 |
|     | Ruler Ur    | iits :             | Inche         | s ¢ |
|     |             | Margins            |               |     |
| _   | Left        | <u>ن</u>           | 0.11          | in  |
|     | Right       | <u>ه</u> ــــــ    | 0.13          | in  |
|     | Тор         | ů                  | O.11          | in  |
| _   | Bottom      | <u>ن</u>           | 0.13          | in  |
|     |             | Page Grid          |               |     |
| _   | Rows        | <u>~</u>           | 1             |     |
| _   | Columns     | <u>ن</u>           | 1             |     |
| _   |             | Cell Spacing       |               |     |
| _   | Vertical    |                    | 0.00          | in  |
|     |             |                    |               |     |
| _   |             |                    |               |     |
|     | 11-t-be     | Cell Size          |               | in  |
|     |             |                    |               |     |
|     |             | Keep Square        | 15.00         | m   |
|     |             |                    |               |     |

|                          | Guides 🔻    |
|--------------------------|-------------|
| Show Guides              |             |
| ✓ Rulers                 |             |
| ✓ Page Bleed             |             |
| Margins and Gutters      |             |
| 🗹 Image Cells            |             |
| Dimensions               |             |
|                          | Page 🔻      |
| Page Background Color    |             |
| Identity Plate           | -90°        |
|                          |             |
| Dennis Fritsche photogra | phy<br>+    |
| Override Color           | -           |
| Opacity <u> </u>         | ⇒ 100 %     |
| Scale <u></u>            | ⇒ 25 %      |
| Render behind image      |             |
| Render on every image    |             |
| □ Watermarking :         | None \$     |
| Page Options             |             |
| Page Numbers             |             |
| Page Info                |             |
| Crop Marks               |             |
| Photo Info               | Filename \$ |
| Font Size :              | 10 \$       |

| ☑ |   |
|---|---|
|   |   |
|   | ę |
|   |   |
|   |   |
|   |   |
|   |   |
| _ |   |
|   |   |
|   |   |

| File Resolution 300 ppi<br>Print Sharpening : Standard ¢<br>Media Type : Glossy ¢<br>JPEG Quality 100                                                                                                    |                          | Print Job 🔻         |
|----------------------------------------------------------------------------------------------------|--------------------------|---------------------|
| File Resolution 300 ppi   Print Sharpening : Standard ‡   Media Type : Glossy ‡   JPEG Quality 100   Custom File Dimensions : 100   19.01 in x 12.96 in 100   Color Management sRGB ‡   Intent : Perceptual   Relative                                                                                                    | Print to :               | JPEG File \$        |
| Print Sharpening : Standard ‡   Media Type : Glossy ‡   JPEG Quality 100   Custom File Dimensions : 100   19.01 in x 12.96 in 100   Color Management sRGB ‡   Intent : Perceptual   Relative                                                                                                    | Draft Mode Printing      |                     |
| Media Type : Glossy ≑   JPEG Quality 100   Custom File Dimensions : 100   19.01 in x 12.96 in 100   Color Management sRGB ≑   Profile : sRGB ≑   Intent : Perceptual   Relative                                                                                                    | File Resolution          | 300 ppi             |
| JPEG Quality IDD IDD IDD IDD IDD IDD IDD IDD IDD ID                                                                                                    | Print Sharpening :       | Standard ‡          |
| Image: Image: Image | Media Type :             | Glossy \$           |
| Custom File Dimensions :<br>19.01 in x 12.96 in<br>Color Management<br>Profile : sRGB \$<br>Intent : Perceptual   Relative                                                                                                    | JPEG Quality             | · · · · · 100       |
| 19.01 in       x       12.96 in         Color Management                                                                                                    |                          | 0 100               |
| Color Management Profile : sRGB \$ Intent : Perceptual Relative                                                                                                    | Custom File Dimensions : |                     |
| Profile : sRGB \$ Intent : Perceptual Relative                                                                                                    | 19.01 in x 12.96 in      |                     |
| Intent : Perceptual Relative                                                                                                    | Color Management         |                     |
|                                                                                                    | Profile :                | sRGB \$             |
| Print Adjustment                                                                                                    | Intent :                 | Perceptual Relative |
|                                                                                                    | Print Adjustment         | $\checkmark$        |
| Brightness                                                                                                    | Brightness 📥 📥           | · · · · · · · 0     |
| Contrast                                                                                                    | Contrast 📥               | <u> </u>            |

## Next time. Mounting and Matting.